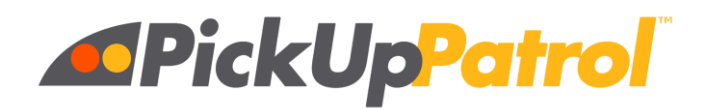

Lenape Meadows School uses a web application called **PickUp Patrol** to help us better manage our dismissal process and make it easier for you to make changes to your children's dismissal plans. You will receive an email with registration instructions to set up your account within the next 24 hours. **Be sure to register right away, because the link does expire after a few days**. (Helpful hint: look in your junk folder if you do not see it in your inbox).

- After you register, the first step will be to enter your child's regular daily dismissal plan (default plan) within the app. Dismissal options are: Car, Bus, Aftercare YMCA.
	- For example, if your child will be a car rider M-F and they are being picked up by a babysitter, mark them as a car rider M-F and put the name of the babysitter in the comment section.
	- If there are people other than the parents that you would like to authorize to pick up your child add their names to the comment section separated by commas.
	- If your child will be a busser, please select which bus. If your child does not have a specific bus yet your child will be assigned their bus and we will update PickUp Patrol when we get that detailed information.
- Please enter your child's default plan **as soon as possible.** Having this information will help dismissal go smoothly for the first week of school.
- There is a link on the Lenape Meadow website for PUP, or save this address in your favorites to have easy access to the web application after you register:
	- <https://app.pickuppatrol.net/parents/>
- After the first day of school all default plans may need to be emailed to l[mattendance@mahwah.k12.nj.us.](mailto:brattendance@mahwah.k12.nj.us) We will keep you informed about this process.

## **The PickUp Patrol app is:**

- **Convenient:** Make changes days, weeks or months in advance.
- **Reliable:** A confirmation email is sent to you each time you submit a plan change.
- **Safe:** Accurate dismissal tracking will help ensure a safe dismissal for all our students. **How it Works :**
	- PickUp Patrol is free to parents and is accessed from your smartphone or computer.
	- To make a dismissal change, simply login, select a date, your child, and a dismissal option. Then hit submit and that's it!
	- Submit all same-day changes by 10:30 A.M.

Teachers will be automatically notified of any dismissal changes for the day and will communicate them to your child.

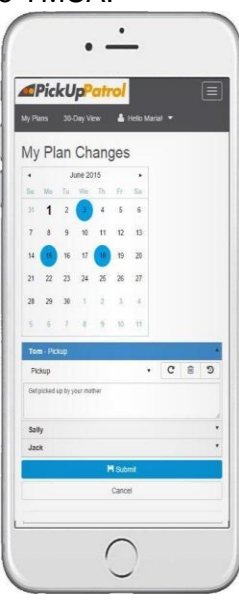